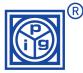

# DA55-NA ... DA300-NA

## Programming instruction for digital large size displays with analogue inputs (Version 08/2002)

All keys, the switch and the controldisplay for programming are on the backside of the case

switching from standard-mode into programming-mode

T1: selects the menu-point MP

T2: selects the programming digit (is shown by the luminous decimal point). The final value of display is Key

assigned to the MP 1 + 3 by using of key after the minimal and maximal input signal.

T3: carries out the adjustment of the selected digit. Key

#### MΡ **Display Function / Description**

Adjustment of the minimal value of display

The minimal value of display must be positive (>0). If you need a negative one, please adjust the display to the value « 0 » and connect under MP 1 the belong input signal.

#### Take-over of the minimal input signal to be applied

The minimal input signal must be connected on the measure input.

Press the key T3 and the minimal value of display adjusted under MP 0 will be assigned to the minimal input signal. The display indicates « P – L ».

### Adjustment of the maximal value of display

If you need a decimal point, you have to place it on the right position before leaving this MP

### Take-over of the maximal input signal to be applied

The maximal input signal must be connected on the measure input.

Press the key T2 and the maximal value of display adjusted under MP 2 will be assigned to the maximal input signal. The display indicates « P – H ».

#### Adjustment of the average value

Possibilities: 1 - 500 measurements. The adjusted value will be shown on the display.

Line break indicator

Possibilities: \_ = no, L = yes (only by measuring 4-20 mA).

If value falling below 25% of measuring value (< 3 mA) the display indicates « – | – ».

#### Rounding 0 1

Rounding of the last digit available: without(0) or in 2 (2), 5 (5), 10 (10) steps.

After the adjustments, the sliding switch S1 must put back in standard-mode

For a period of about 3 seconds the message « EE » appears on the controldisplay.

The adjusted values are stored into the EEprom during this time.